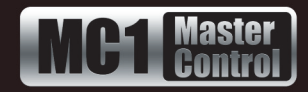

# **TSL UMD v3.1 Setup**

A third-party router, MultiViewer, or Ultrix router can communicate with the MC1-MK via the Tally Systems Ltd. Under Monitor Display (TSL UMD) v3.1 protocol over a serial or ethernet connection.

# **Cabling**

Refer to the external device documentation for specific cabling requirements.

### **Serial Connection**

The external device connects to the MC1-MK via the **Serial** port on the MC1-MK rear module.

Refer to the *MC1-MK Installation Manual* for cabling pinouts for the **Serial** port. Ross Video does not supply this cable.

### **Ethernet Connection**

Contact your IT Department before connecting to your facility network to ensure that there are no conflicts. They will provide you with an appropriate value for the IP Address, Subnet Mask, and Gateway for the MC1-MK and your external device.

You will require a standard network CAT-5 cable to connect the MC1-MK to your facility network.

# **Communications Setup**

This section outlines how to configure the MC1-MK to communicate with the external device.

#### **To set up serial communications**

- **1.** From the **Tree View**, expand the node for the MC1-MK you want to access.
- **2.** Select the **Configuration** node to display the interface in the right-half of DashBoard.
- **3.** Select the **Config** tab.
- **4.** Select the **Remote Control** tab.
- **5.** Use the **Port Type** menu to select the transmission standard the MC1-MK uses to communicate with the external device.
- **6.** Use the **Protocol** menu to select **TSL UMD v3.1**.
- **7.** Use the **Bit Rate**, **Data Bits**, **Parity**, and **Stop Bits** as required.
- **8.** Use the **Flow Control** menu to determine the data flow between the MC1-MK and the external device.
- **9.** Select the **Port Enabled** box to apply your changes and enable serial communications between the MC1-MK and the external device.

#### **To set up ethernet communications**

- **1.** From the **Tree View**, expand the node for the MC1-MK you want to access.
- **2.** Select the **Configuration** node to display the interface in the right-half of DashBoard.
- **3.** Select the **Config** tab.
- **4.** Select the **Remote Control** tab.
- **5.** Locate the **TSL UMD v3.1** row in the **Ethernet Port** area of the tab.
- **6.** From the **Role** menu, select **Client**.
- **7.** From the **Protocol** menu, select **TCP**.
- **8.** From the **IP Address** menu, specify the IP Address of the external device.
- **9.** From the **Port** menu, specify the port number for the external device that is connected to the MC1-MK.
- **10.**Select the **Enabled** box.
- **11.**Confirm that the **Remote Control** field reports "Connected". If it does not, verify the external device setup.

## **Tally Label Settings**

Tally label text is determined by the external device (the source of the tally).

Refer to the *MC1-MK Installation Manual* for information on crosspoint mapping and label definition for routers communicating with the MC1-MK.

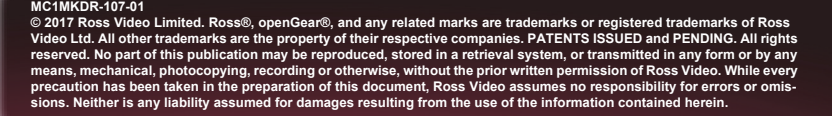

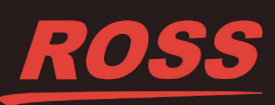